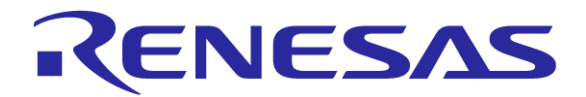

# ソフトウエア整備状況 GR-PEACH用Audio-Cameraシールド

#### ルネサス エレクトロニクス株式会社

Rev. 1.00 2015/8/21

© 2015 Renesas Electronics Corporation. All rights reserved.

IANS-AA-15-0105-1

# ソフトウエア整備状況

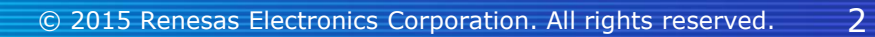

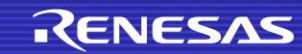

プログラム一覧

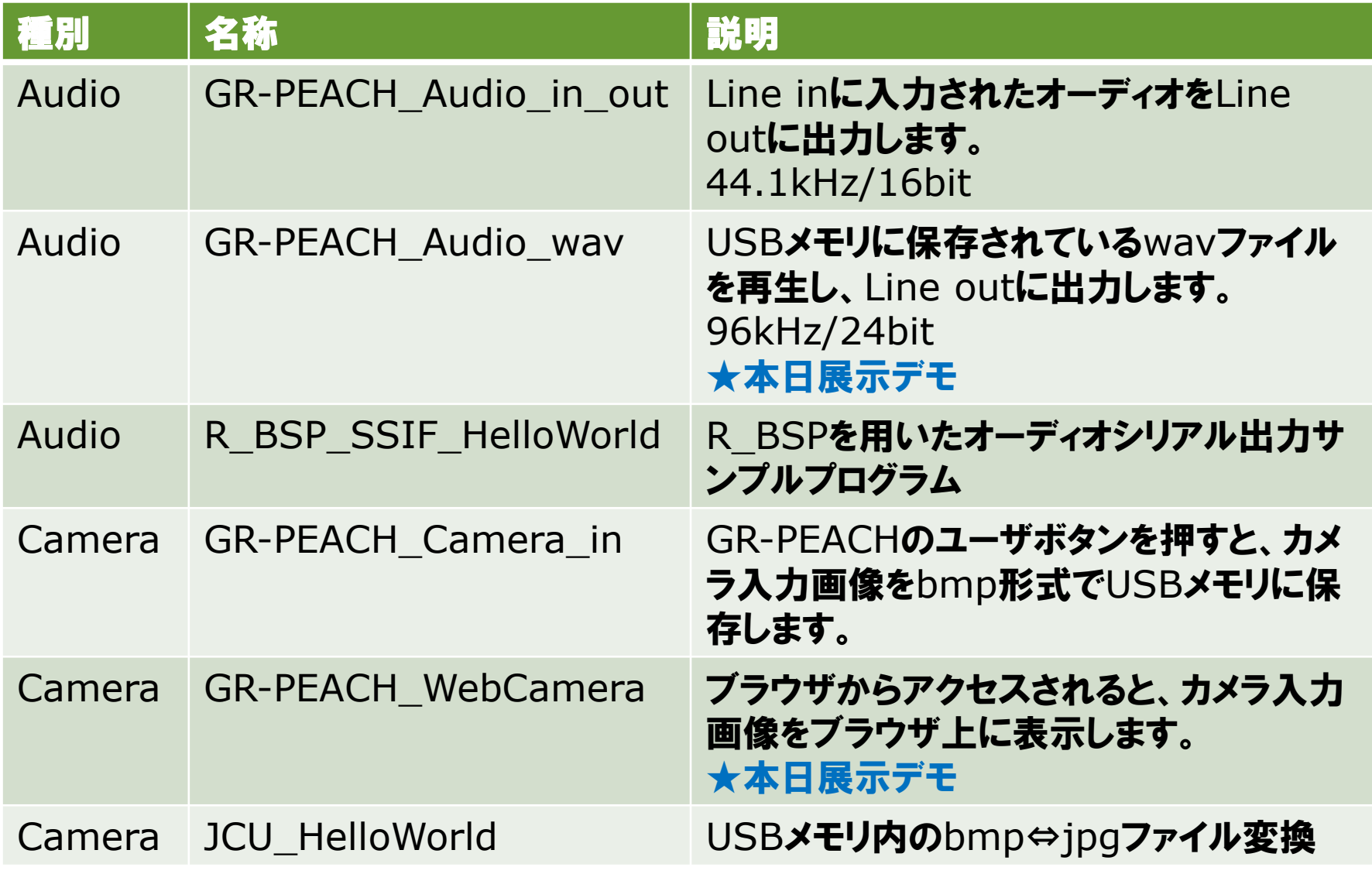

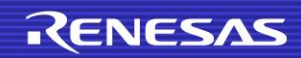

ライブラリ一覧

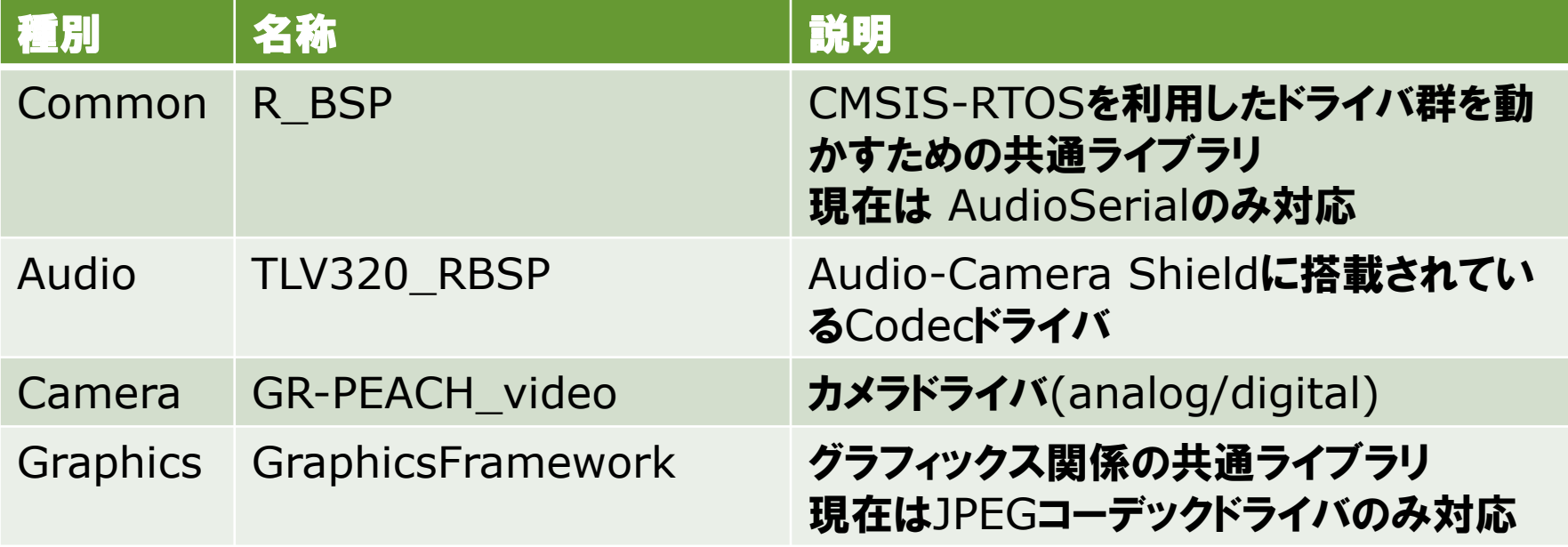

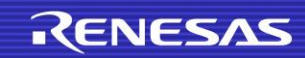

# 展示デモ紹介

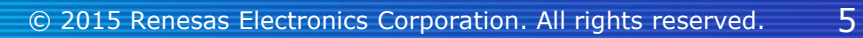

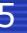

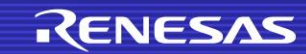

### GR-PEACH\_Audio\_wav (1/2)

- USBHostMSDライブラリを用いてWAVファイルをUSBメモリから読み取り ます。
- TLV320\_RBSPライブラリを用いてPCMをAudioCameraシールド上の コーデックに送信します。
- コーデックからアナログ音声が出力されます。

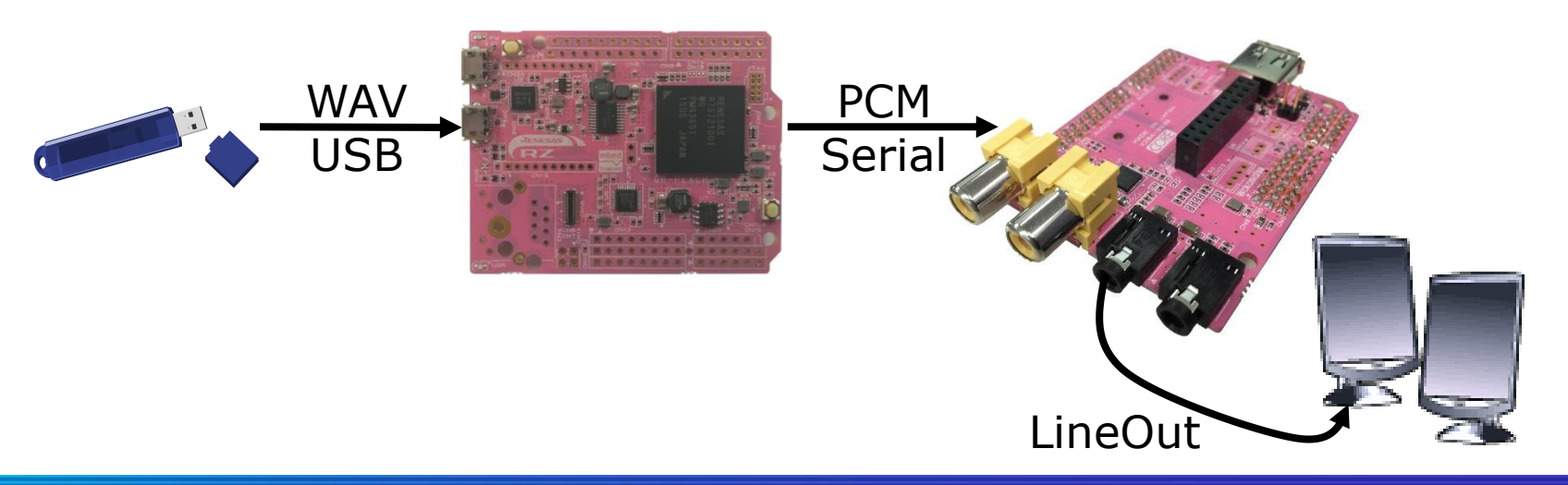

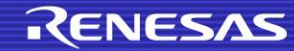

# GR-PEACH\_Audio\_wav (2/2)

- 展示しているものはAudioCameraシールド上のUSBを用いています。 USB端子変更方法
	- AudioCameraシールドJP1をショート
	- USBHost¥USBHost¥TARGET\_RENESAS¥TARGET\_RZ\_A1H¥usb\_h ost\_setting.h
		- − #define USB\_HOST\_CH 0 → 1 に変更

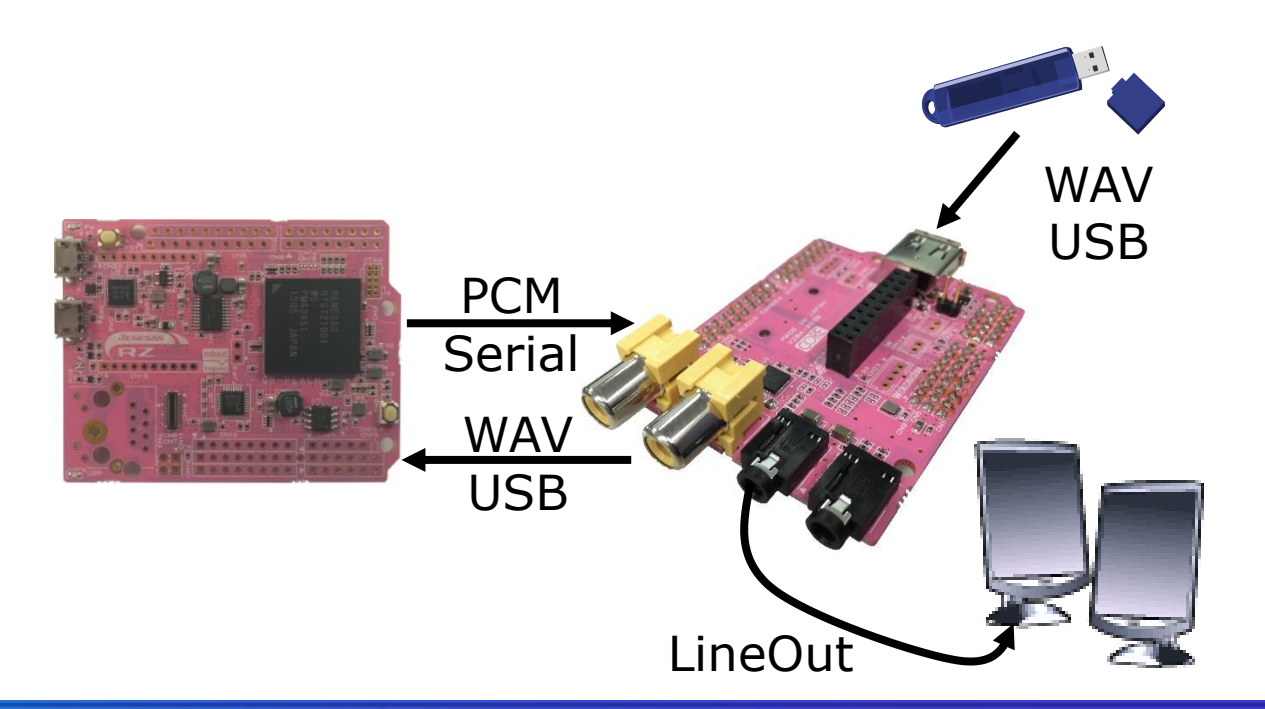

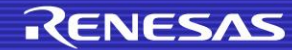

### GR-PEACH\_WebCamera

- GR-PEACH video ライブラリを用いて画像を取得します。
- Graphicライブラリを用いて画像をJPEG変換します。
- HTTP Serverライブラリを用いてGR-PEACH内にwebページを持ちます。
- PC上のブラウザからGR-PEACHにアクセスすると、JPEG画像がブラウザ に表示されます。
- Webページは一定周期でリロードするよう記述されているため、JPEG画像 が一定周期ごとに更新されます。

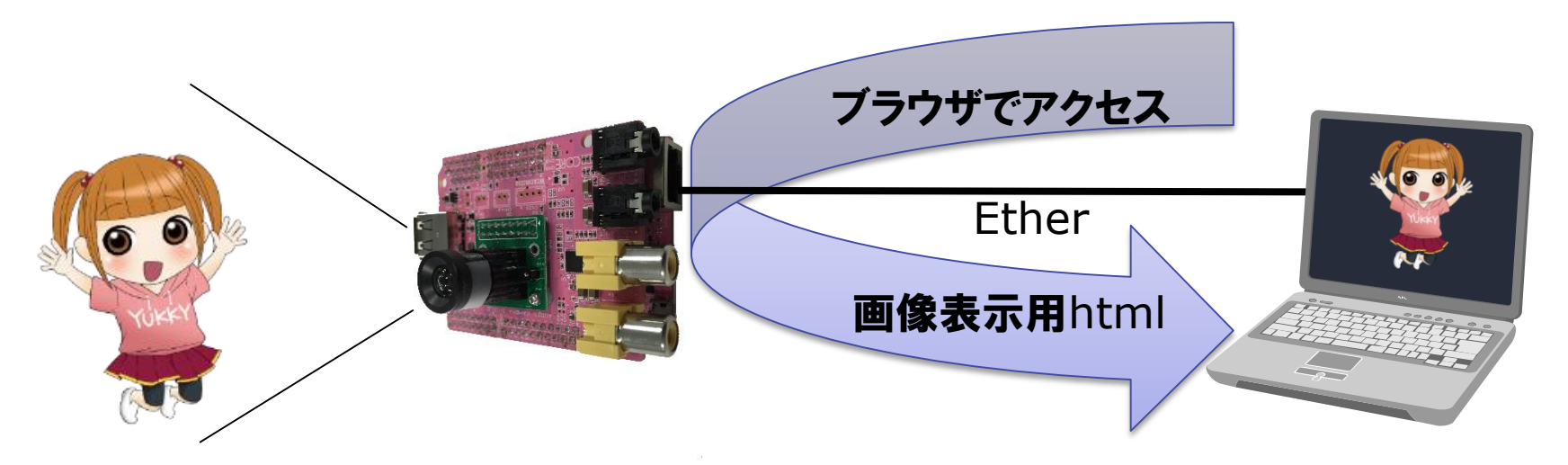

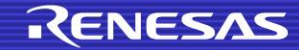

# カメラ入力について

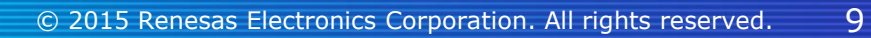

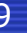

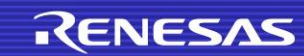

# GR-PEACH\_videoライブラリのカメラ入力について

- GR-PEACH\_videoライブラリは
	- NTSC入力に対応しています。
	- CMOSカメラモジュールに対応しています。
		- − MT9V111は動作確認済みです

■ これ以降はGR-PEACH\_Camera\_in プログラムを例に説明します。

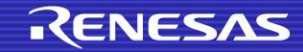

# NTSC/カメラモジュールの切り替え

- GR-PEACH\_Camera\_inのNTSC/カメラモジュールの切り替えは、 main.cppの18行目付近 #define VIDEO\_INPUT\_METHOD を変更 してください。
	- (VIDEO\_CVBS) //NTSC
	- (VIDEO\_CMOS\_CAMERA) //カメラモジュール

### NTSCの画像サイズの変更

- NTSC画像サイズはmain.cppの40行目付近 #define PIXEL\_HW(横 ピクセル数) と #define PIXEL\_VW(縦ピクセル数)で決定されます。
	- $\bullet$  (PIXEL\_HW, PIXEL\_VW) = (320,240) // QVGA
	- $\bullet$  (PIXEL\_HW, PIXEL\_VW) = (640,480) // VGA
- NTSCの走査線(ライン数)は525本ですので、節度ある値を設定しましょう。 ● ちなみに一般的な有効画素は480です。
- このプログラムはインターレースをプログレッシブ変換しています。

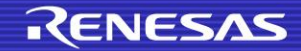

# NTSCの入力端子の変更

■ NTSC入力端子はmain.cppの20行目付近 #define USE\_VIDEO\_CHで決定されます。

- #define USE\_VIDEO\_CH  $(0)$  // CN11 $(\nabla \mathbf{H})$
- #define USE\_VIDEO\_CH  $(1)$  // CN12 $(\frac{1}{1})$

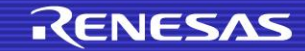

# 保存フォーマットの指定(NTSC/カメラモジュール共通)

### 画像フォーマットはmain.cppの19行目付近 #define VIDEO INPUT FORMATで決定されます。

- VIDEO\_INPUT\_FORMAT (VIDEO\_YCBCR422) //YCbCr422
- VIDEO\_INPUT\_FORMAT (VIDEO\_RGB888) //RGB888

VIDEO\_INPUT\_FORMAT (VIDEO\_RGB565) //RGB565

 JCU(JPEGエンコーダ/デコーダ)でエンコードする場合は上記のうち YCbCr422対応です。

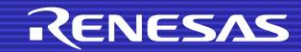

### カメラモジュールの画像サイズの変更

- 画像サイズはmain.cppの40行目付近 #define PIXEL\_HW(横ピクセ ル数) と #define PIXEL\_VW(縦ピクセル数)で決定されます。
	- $\bullet$  (PIXEL\_HW, PIXEL\_VW) = (320,240) // QVGA
	- $\bullet$  (PIXEL\_HW, PIXEL\_VW) = (640,480) // VGA
	- $\bullet$  (PIXEL HW, PIXEL VW) = (800,480) // WVGA
	- (PIXEL\_HW, PIXEL\_VW) =  $(1024,768)$  // XGA
	- $\bullet$  (PIXEL\_HW, PIXEL\_VW) = (1280,720) // HD(720p)
	- $\bullet$  (PIXEL\_HW, PIXEL\_VW) = (1280,768) // WXGA
- 上記は一般的なものです。お使いのカメラモジュールの仕様をご確認くださ い。

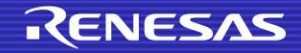

# カメラモジュールからの画像入力設定(1/8)

### MT9V111からの入力設定はmain.cppの146行目付近にあります。 構造体のマニュアル[はこちら](https://developer.mbed.org/teams/Renesas/code/GR-PEACH_video/docs/853f5b7408a7/structvdc5__ext__in__sig__t.html)。

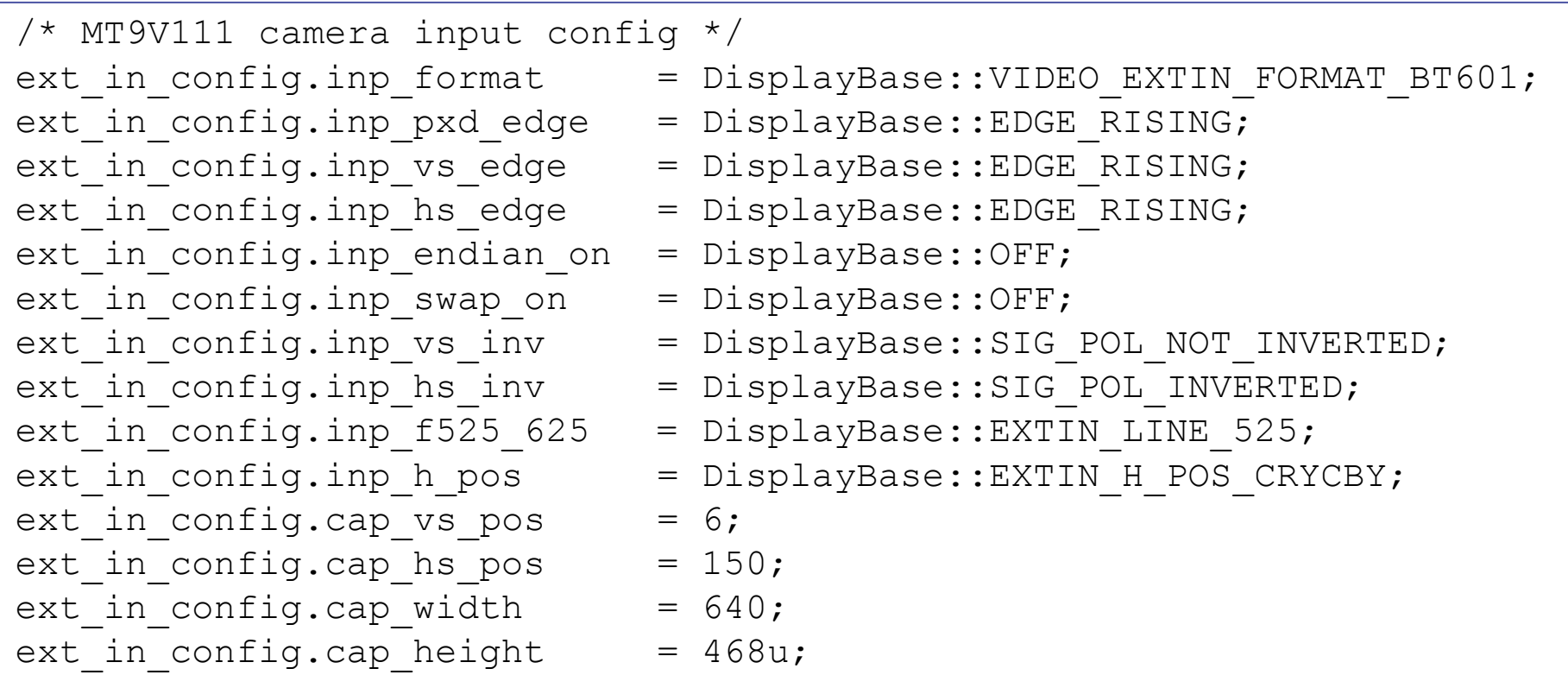

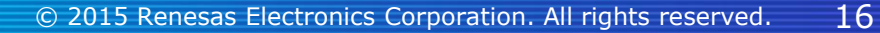

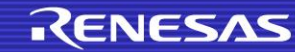

# カメラモジュールからの画像入力設定(2/8)

- (extin\_format\_t) inp\_format
	- 外部入力フォーマットを指定します。

#### 設定値

- VIDEO\_EXTIN\_FORMAT\_RGB666 // RGB666
- VIDEO\_EXTIN\_FORMAT\_RGB565 // RGB565
- VIDEO EXTIN FORMAT BT656 // BT6556
- VIDEO EXTIN\_FORMAT\_BT601 // BT6501
- VIDEO EXTIN FORMAT YCBCR422 // YCbCr422
- 

#### RZ/A1H のユーザーズマニュアル 32.1.4章参照

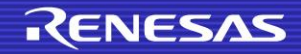

# カメラモジュールからの画像入力設定(3/8)

#### (edge\_t) inp\_pxd\_edge

- ビデオ画像入力信号をキャプチャするエッジを決定します。
- (edge\_t) inp\_vs\_edge
	- 垂直同期信号(Vsync)をキャプチャするエッジを決定します。
- (edge\_t) inp\_hs\_edge
	- 水平同期信号(HSync)をキャプチャするエッジを決定します。

#### 設定値

- EDGE\_RISING 立ち上がりエッジ
- EDGE\_FALLING 立ち下がりエッジ

#### RZ/A1H のユーザーズマニュアル 32.1.5章参照

# カメラモジュールからの画像入力設定(4/8)

#### ■ (onoff\_t) inp\_endian\_on

外部入力のビットエンディアン変更機能のON/OFFを決定します。

#### ■ (onoff\_t) inp\_swap\_on

● 外部入力のB/R信号入れ替え機能のON/OFFを決定します。

#### 設定値

- VDC5\_OFF OFF
- VDC5\_ON ON

#### RZ/A1H のユーザーズマニュアル 32.1.4章参照

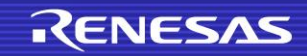

# カメラモジュールからの画像入力設定(5/8)

#### (sig\_pol\_t) inp\_vs\_inv

● 外部入力の垂直同期信号DV\_VSYNCを反転するかを決定します。

- (sig\_pol\_t) inp\_hs\_inv
	- 外部入力の水平同期信号DV\_HSYNCを反転するかを決定します。

#### 設定値

- SIG\_POL\_NOT\_INVERTED 非反転(正極性)
- SIG\_POL\_INVERTED 反転(負極性)
- 
- RZ/A1H のユーザーズマニュアル 32.1.6章参照

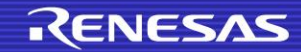

# カメラモジュールからの画像入力設定(6/8)

- (extin\_input\_line\_t) inp\_f525\_625
	- 外部入力系統のBT656入力ライン数を選択します。
	- BT656フォーマットを使用しない場合はこの設定は使用されません。

#### 設定値

- EXTIN\_LINE\_525 525ライン
- EXTIN\_LINE\_625 625ライン

#### RZ/A1H のユーザーズマニュアル 32.1.12章参照

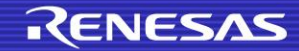

# カメラモジュールからの画像入力設定(7/8)

#### ■ (extin\_h\_pos\_t) inp\_h\_pos

水平同期基準に対するY/Cb/Y/Crのデータ列の順番設定。

#### 設定値

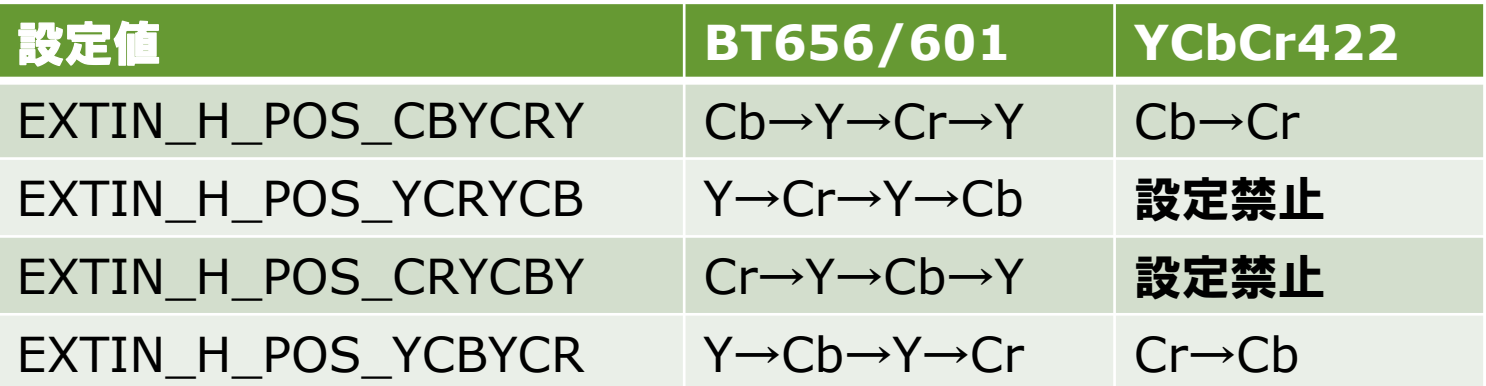

#### RZ/A1H のユーザーズマニュアル 32.1.12章参照

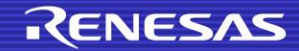

# カメラモジュールからの画像入力設定(8/8)

- (unsigned short) cap\_vs\_pos
	- 垂直同期信号からキャプチャするまでのライン数を決定します。
- (unsigned short) cap\_hs\_pos
	- 水平同期信号からキャプチャするまでのクロック数を決定します。
- (unsigned short) cap\_width
	- キャプチャする画像の横pixel数です。
- **II** (unsigned short) cap\_height
	- キャプチャする画像の縦pixel数です。

RZ/A1H のユーザーズマニュアル 33.1.4章参照

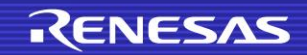

# メモリをアクセスするハードウエア使用上の注意点

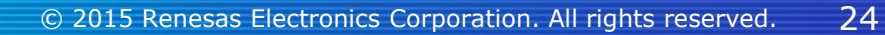

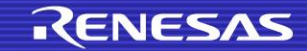

### メモリをアクセスするハードウエアを使用するときの注意点

- 取り込んだ画像データ、JPEG変換(元,後)データ、オーディオシリアル出力 データはハードウエアが直接指定されたメモリアドレスにアクセスします。
- CPUはキャッシュを経由してメモリにアクセスします。キャッシュがヒットしてし まうと、ハードウエアで扱う値にアクセスできないことがあります。

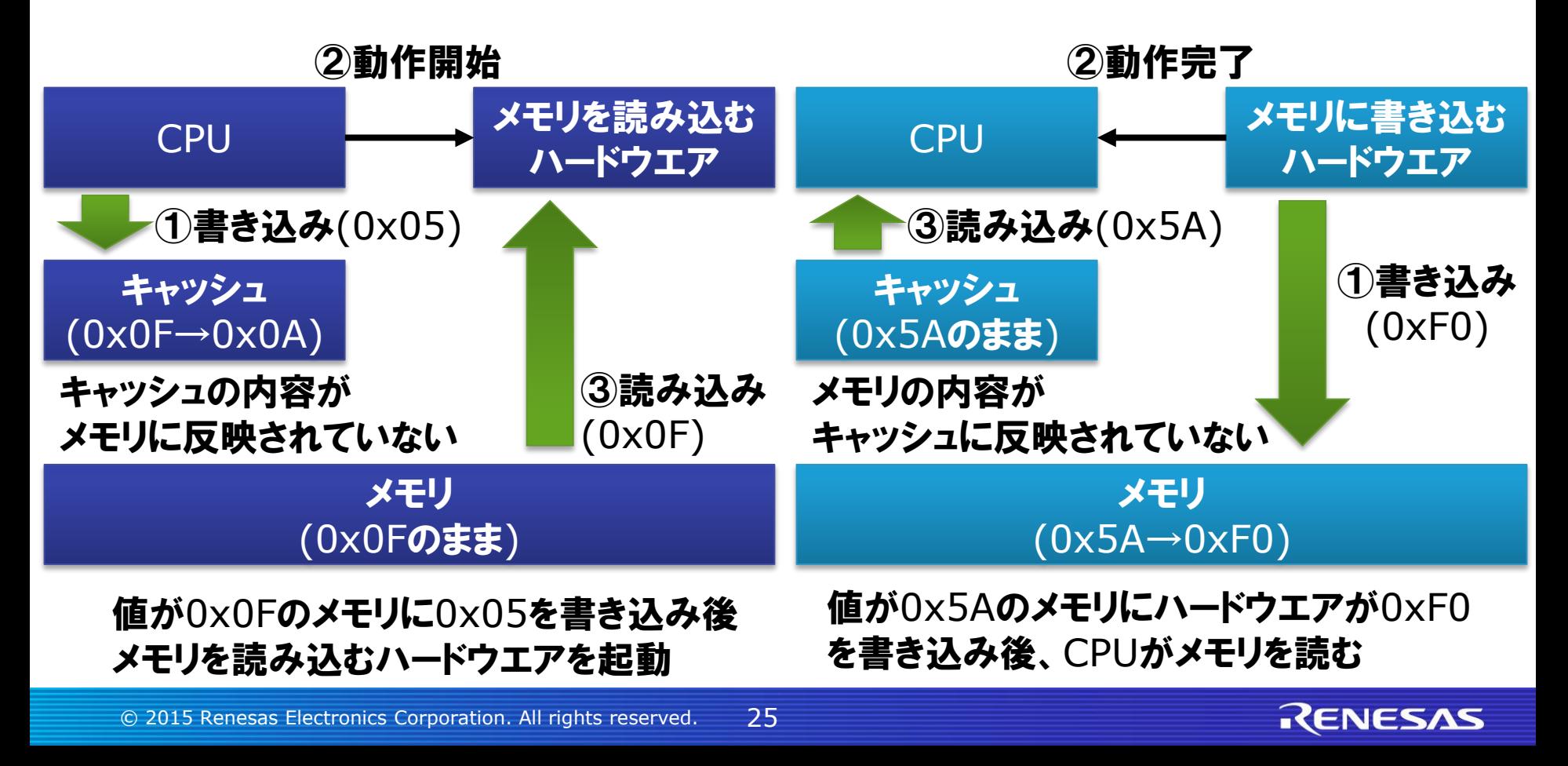

### メモリをアクセスするハードウエアを使用するときの注意点

 ハードウエアがアクセスするメモリはキャッシュを使用しない設定にすること で問題を回避できます。

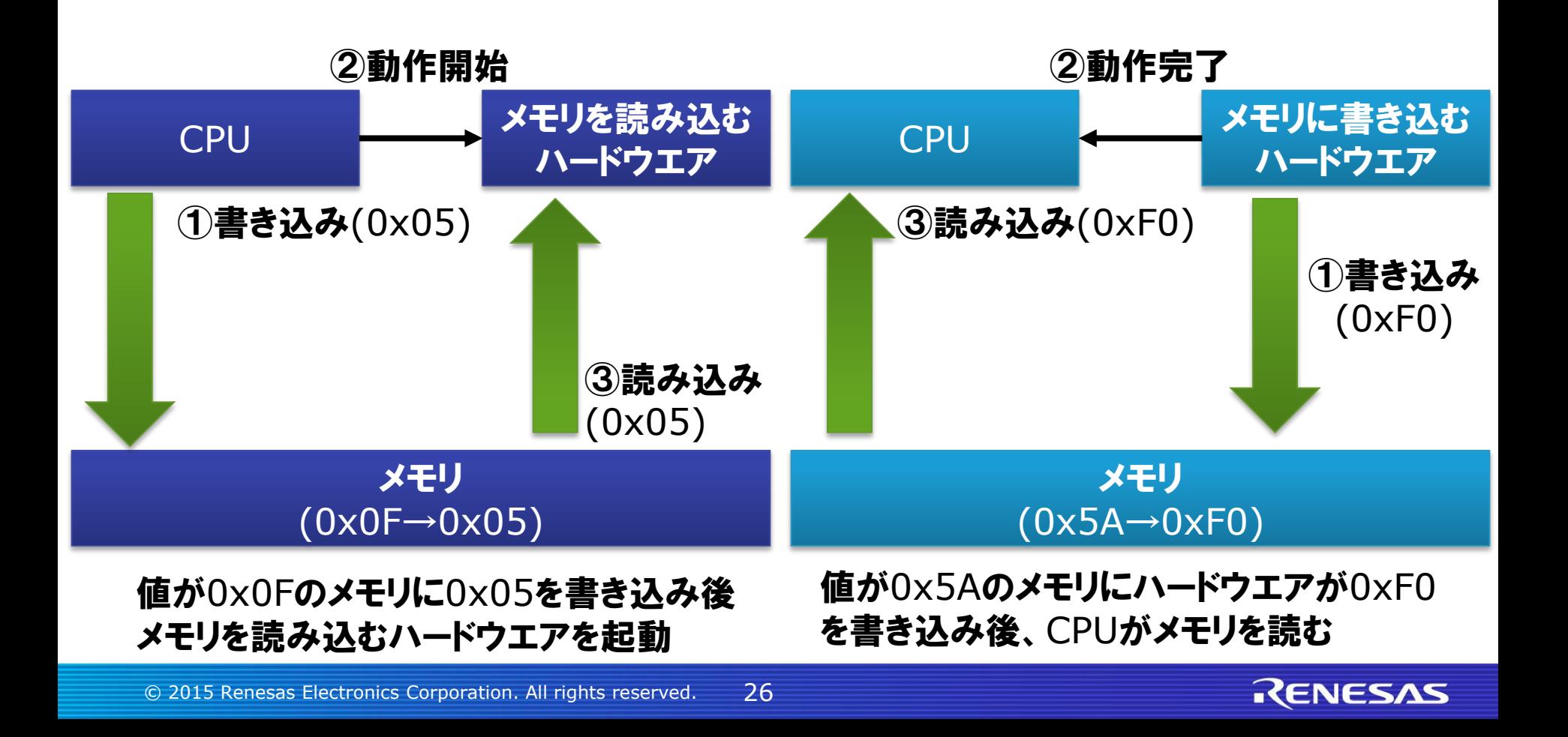

### キャッシュを使用しない領域に変数を配置する方法

 変数を作成するときに以下の属性を付加すると、キャッシュを使用しない領 域(非キャッシュ領域)に配置します。

char hoge[SIZE] attribute((section("NC BSS"),aligned(16)));

- 上記はカメラ入力の例で、16バイトアラインが必要です。
- JPEGのエンコード/デコードは、8バイトアラインが必要です。
- 非キャッシュ領域は0x20900000 0x209FFFFF の 1MBを割り当てて います。

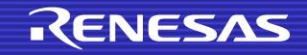

# 非キャッシュ領域を増やす方法

- 非キャッシュ領域の定義はスキャッタファイルに記載されています。
- スキャッタファイルはmbed-srcライブラリの以下の位置にあります。
	- targets¥cmsis¥TARGET\_RENESAS¥TARGET\_RZ\_A1H¥TOOLCHAI N\_ARM\_STD¥MBRZA1H.sct
- 非キャッシュ領域の定義は以下のものです。

**RW\_DATA\_NC 0x60900000 0x00100000**

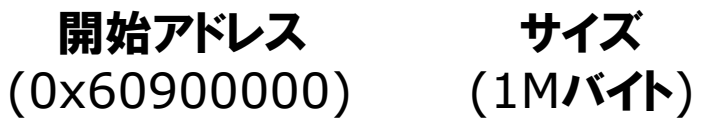

■ 非キャッシュ領域を2Mバイトに増やすときは以下のように変更します。

**RW\_DATA\_NC 0x60800000 0x00200000**

開始アドレス (0x60800000) (2Mバイト) サイズ

■ メモリは10Mなので、非キャッシュ領域の最終アドレスは0x609FFFFFです。

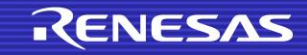

### スキャッタファイルを変更する方法

- .sctファイルはmbedオンラインコンパイラ上で変更できません。以下の手 順で変更してください。
- 1. mbedオンラインコンパイラ上で.sctファイルを右クリックして「save as」を 選択し、ファイルをダウンロードしてください。
- 2. ダウンロードしたファイルを変更します。
- 3. 変更したファイルをアップロードします。
	- アップロード方法はこちらを参照ください。
		- − [https://developer.mbed.org/teams/Renesas/wiki/GR-PEACH](https://developer.mbed.org/teams/Renesas/wiki/GR-PEACH-knowhow-database#other-sct)knowhow-database#other-sct

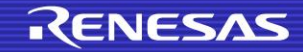

### スキャッタファイルを変更するときの注意点

- 0x20000000台のメモリと0x60000000台のメモリの物理アドレスは共 通です。重複して使用しないでください。
- **非キャッシュ変数を用いない場合は**0x20020000-0x209FFFFF**までを** キャッシュ有効変数領域として使用することができます。

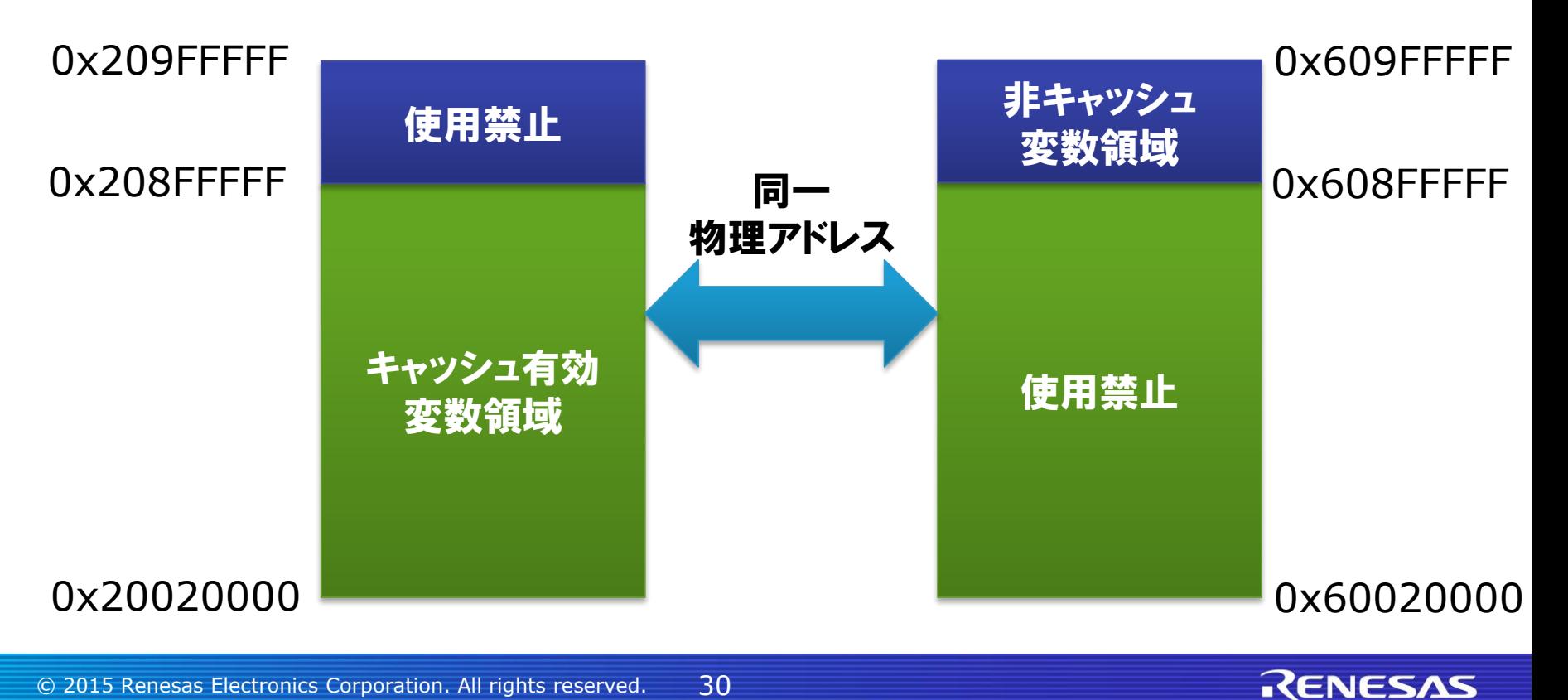

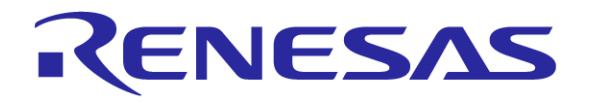

ルネサス エレクトロニクス株式会社 © 2015 Renesas Electronics Corporation. All rights reserved.